# **Quick Start Guide**

**LocationFree™ Base Station LF-PK1**

## **For PC**

**\* For details, refer to the "Operating Instructions" from the "Start" menu in Windows.**

If you have additional questions related to the use of this product after reading this Quick Start Guide and the Operating Instructions, please contact Sony Customer Information Centre. For more contact information, refer to EUROPEAN GUARANTEE INFORMATION DOCUMENT.

Also, see the LocationFree Support web site at http://www.sony.net/Products/LocationFree/support/ for more support information and the latest version of the on-screen remote control data.

磁路

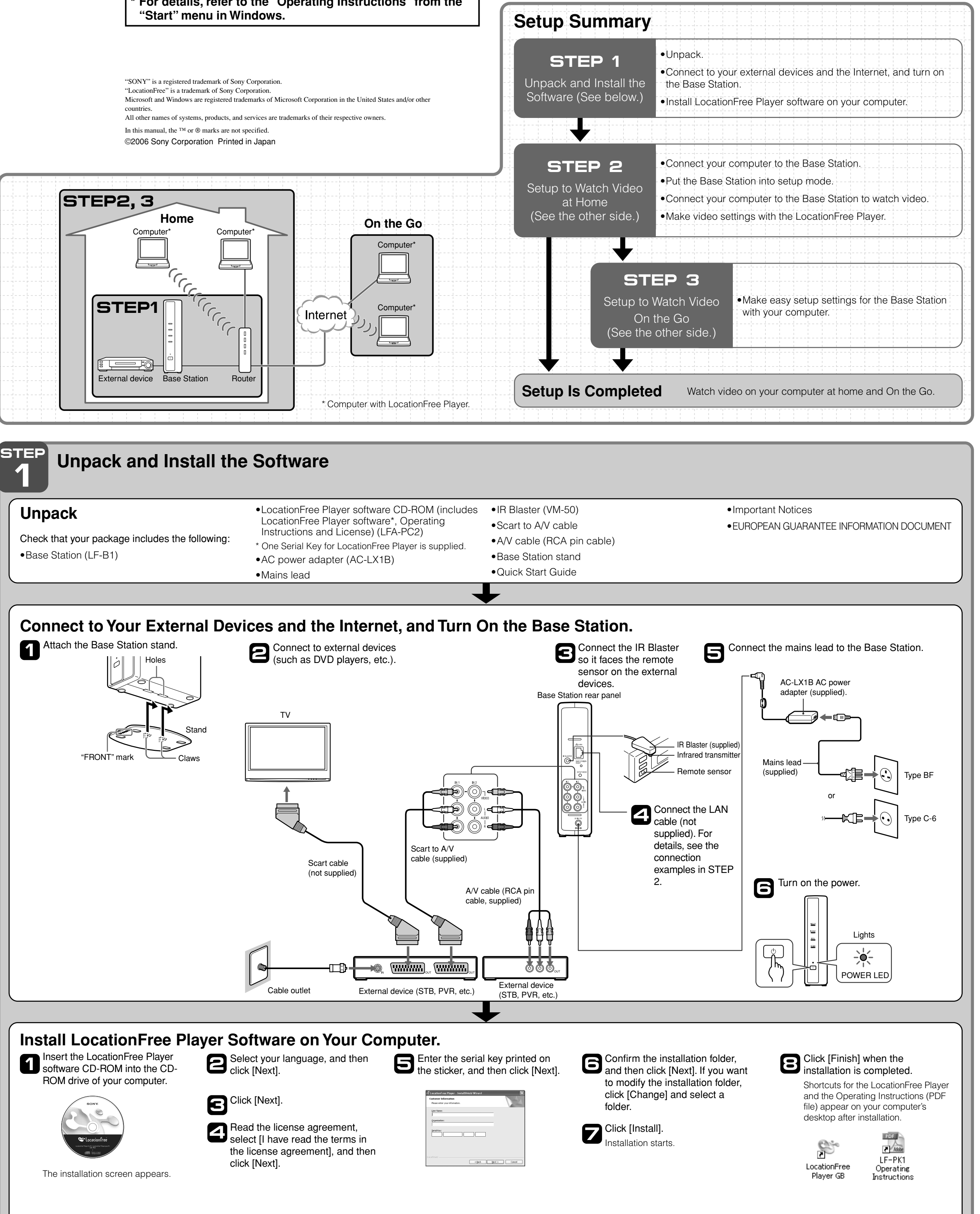

### **Make Video Settings with the LocationFree Player** ■ **Configure the on-screen remote control for video**

**(For the connection to external devices in STEP 1)**

Click anywhere inside the window, and then click [Settings] **1** at the bottom right of the window.

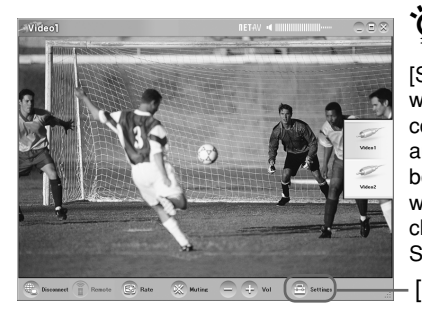

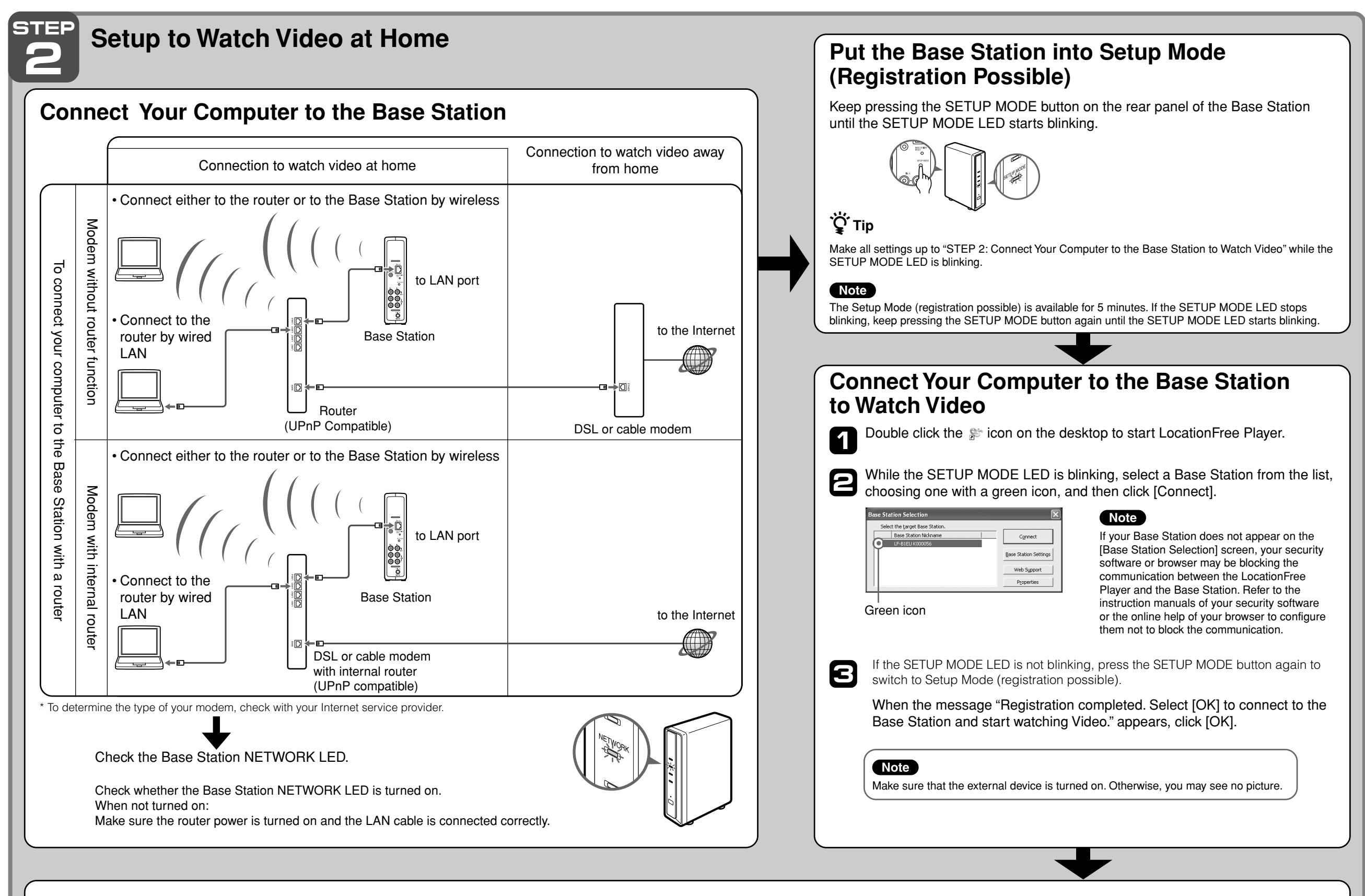

[Settings] at the bottom right of the window appears only when you are connected to the Base Station. When you are not connected, click [Connect] at the bottom left, select the Base Station you want to set up from the list that appears, click [Properties], and then click [Video Settings]. [Settings]

#### ■ **Configure the colour system for video (For watching PAL/SECAM/PAL60/NTSC video)**

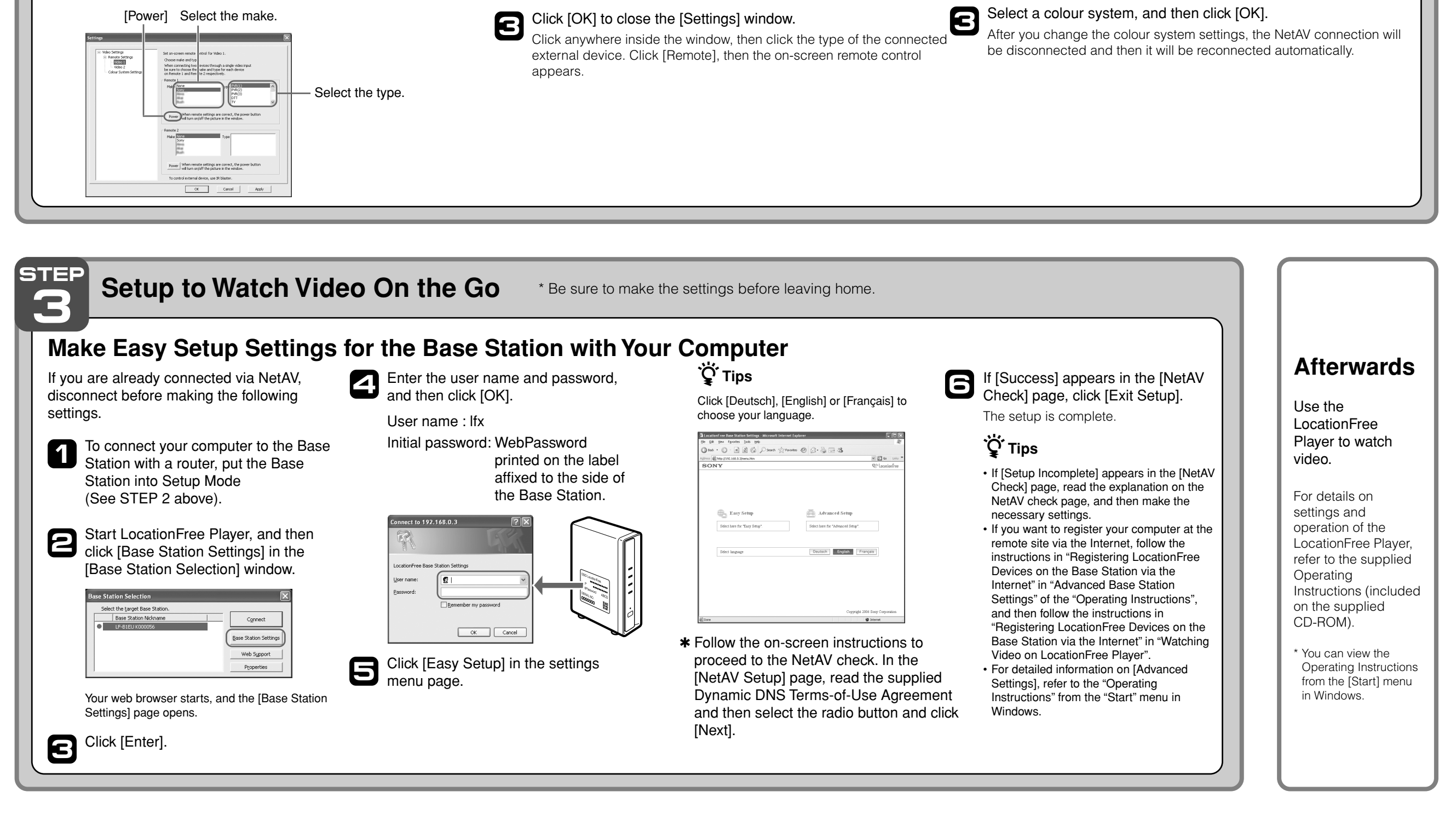

If the configuration above is correct, each time you click [Power], your external device should turn on or off.\*

- Even if the power turns on and off correctly with [Power], other buttons may not be enabled. If this happens, select [Video 1] or [Video 2] from the Index. With the on-screen remote control, confirm that the buttons are enabled.
- Try all items of the type in [Type] box to select the most suitable on-screen remote control for the connected devices.
- The button names or button numbers of the on-screen remote control may differ from those of the remote supplied with your device.
- For the latest version of the on-screen remote control data, see the LocationFree Support web site at http://www.sony.net/Products/LocationFree/ support/.

\* After clicking [Power], it takes five seconds or more for the external device to respond. If it does not respond, make sure that the make and type are correct, and then try again. **2**

#### Notes

Select [Video Settings], [Remote Settings], and then [Video 1] or [Video 2], then select the make and type of the connected external device.

**2**

 $\mathbf{\mathcal{Q}}$  Tip

- Click anywhere inside the window, and then click [Settings] at the bottom right of the window.
- Select [Video Settings] and then [Colour System Settings].

**1**

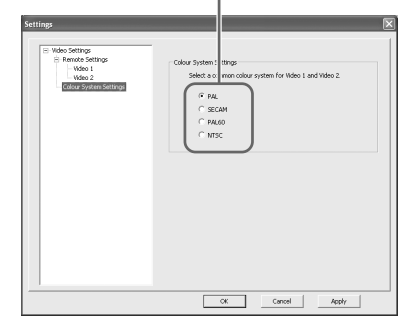

Select the colour system.